## **IBM Rational DOORS**

This section explains the IBM Rational DOORS setting in the Cameo DataHub Options dialog.

## To configure the IBM Rational DOORS setting

## 1. Open the Cameo DataHub Options dialog.

| meo DataHub Options<br>hange your various Cameo DataHub options and (                                                                                                    | configurations.                                                                                                    | ର୍ଷ                                     |
|----------------------------------------------------------------------------------------------------|----------------------------------------------------------------------------------------------------|-----------------------------------------|
|                                                                                                    |                                                                                                    | ଷ –<br>ଇ –                              |
| Type here to filter options                                                                                                    | Cameo DataHub                                                                                                    |                                         |
| Beneral     Bogam     Bogam     Bogam     Borovser     Composition Inspection     Composition Inspection     Composition Inspection     Composition Inspection     Composition Inspection     Comparison     Comparison     Compar | A more a confirmation     Show a confirmation dalog when synchronizing data.     Show a confirmation dalog when detern product when copying or synchronizing data.     Show a confirmation dalog when detern product when copying or synchronizing data.     Show a confirmation dalog when detern product when copying or synchronizing data.     Show a confirmation dalog when detern product schema nap.     Show a warning dalog when the schema being edited is used in another project.     Show a warning dalog when saving a text property that causes formating lost.     Show a warning dalog when saving a text property that causes formating lost.     Show a confirmation dalog when removing DHLink.     Show a confirmation dalog when removing DHLink.     Show a confirmation dalog when removing DHLink.     Show a confirmation dalog when removing DHLink.     Show a confirmation dalog when removing DHLink.     Show a confirmation dalog when removing DHLink.     Show a confirmation dalog when removing DHLink.     Show a confirmation dalog when removing DHLink.     Show a confirmation dalog when updating all pending DHLinks.     Show a confirmation dalog when updating all pending DHLinks.     Show a confirmation dalog when updating all pending DHLinks.     Show a confirmation dalog when updating all pending DHLinks.     Show a confirmation dalog when updating all pending DHLinks.     Show a confirmation dalog when updating all pending DHLinks.     Show a confirmation dalog when updating all pending DHLinks.     Show a confirmation dalog when updating all pending DHLinks.     Show a confirmation dalog when the solution period.     Super text of oup Type Mpoping as the default mapping.     Filter a Came Systems Modeler data source from DataHub explorer.     Mapping policy     Swe HTML images fon DODRS NK in the projects as attached files.     DataHub DORDS DK.     Bit Mational DORDS DK.     DataHub DORDS DK.     DataHub DORDS DK.     DataHub DORDS DK.     DataHub DORDS DK.     DataHub DORDS DK.     DataHub DCK DK DK DK DK DK DK | true true true true true true true true |
|                                                                                                    | GSLC Provider Maximum concurrent connection (tiame) (Description)                                                                                                    | 5 Reset to Defaults                     |

2. Go to the IBM Rational DOORS group and select any of the options.

The following table explains the IBM Rational DOORS options in the Cameo DataHub Options dialog.

| Option                             | Function                                                                                                    |                                                                                                    |
|------------------------------------|----------------------------------------------------------------------------------------------------|----------------------------------------------------------------------------------------------------|
| DataHub DOORS<br>DXL file location | For DOORS integration, DataHub provides options to configure DXL file locations as follows:                     | how DXL script is used. There are two options of the DOORS                                                                                                  |
|                                    | <ul> <li>be available after you have completed driver deployment for</li> <li>DataHub plug-in folder</li> </ul> | and stored in the DOORS <b>addins</b> folder. The DXL script file wi<br>or DOORS.<br>and stored in the DataHub <b>plugin</b> folder. The DXL script file wi |
|                                    | IBM Rational DOOR5                                                                                              |                                                                                                    |
|                                    | DataHub DOORS DXL file location                                                                                 | DataHub plug-in folder 🗸 🗸                                                                                                    |
|                                    | Use read only DOORS DXL file                                                                                    | Deployed folder                                                                                                    |
|                                    | Do not use the DXL file (commands are sent on requests)                                                         | DataHub plug-in folder                                                                                                    |
|                                    | Options of the DataHub D                                                                                        | OOORS DXL file locations.                                                                                                    |
| Use read only<br>DOORS DXL file    | If true, opens the DOORS module in read-only mode.                                                              |                                                                                                    |

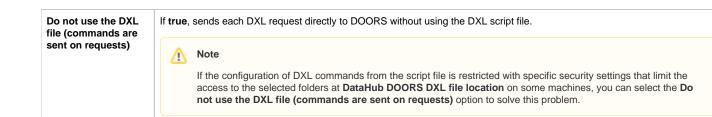